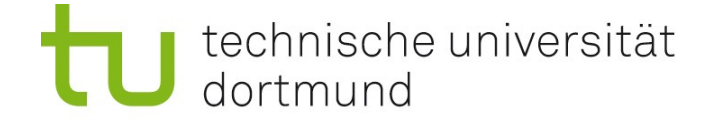

# Einführung in die Angewandte Bioinformatik: PubMed und Einführung in R 29.04.2010

Prof. Dr. Sven Rahmann

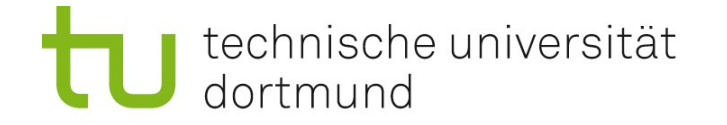

Team Prof. Dr. Sven Rahmann (Vorlesung) Dipl.-Inform. Marcel Martin (Übungen)

Zeit Do 12-14; Übungen um 14, 15, 16, 17 Uhr Ort Vorlesung in der Chemie HS 3; Übungen in OH14, U04 (Keller)

Alle Informationen zur Vorlesung (NEU!) Webseite: <http://ls11-www.cs.tu-dortmund.de/teaching/angebio> kürzer: <http://tiny.cc/xbdrv>

#### Sprechstunde von Prof. Rahmann

Mo 16-17 in OH14, R214 Bitte möglichst per e-mail anmelden, sonst evtl. sehr lange Wartezeiten! Sven.Rahmann /at/ tu-dortmund.de

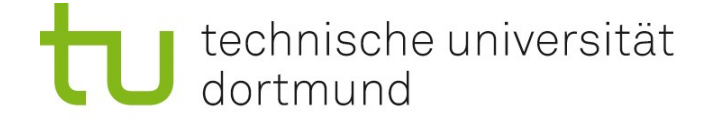

Neues Thema

# Literatur-Datenbanken

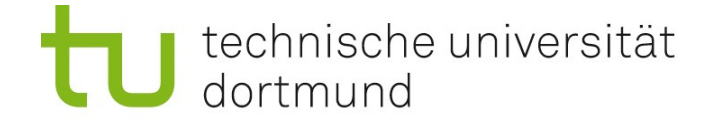

## Literatursuche

Wichtige Frage, bevor man ein Forschungsprojekt beginnt:

"Was gibt es schon?"

Um dies herauszufinden, benutzt man Literaturdatenbanken.

#### Früher:

spezielle Review-Zeitschriften mit Zusammenfassungen anderer Artikel

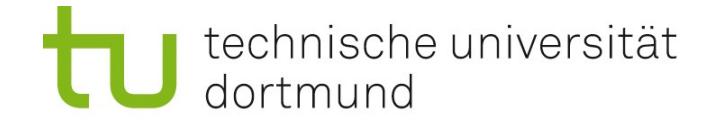

# Datenbanken und Systeme zur biomedizinischen Literatur

## MEDLINE :=

öffentliche Datenbank mit (im weitesten Sinne biomedizinischen) Artikeln, Querverweisen, Zusammenfassungen, ca. 5000 verschiedene Zeitschriften

## PubMed :=

frei zugreifbares online-System, das die MEDLINE-Datenbank enthält und komplexe Abfragen erlaubt [damit befassen wir uns jetzt!]

#### PubMedCentral :=

frei zugängliches digitales Archiv von Artikeln aus den Lebenswissenschaften

#### $Fntrez :=$

System, das eine gemeinsame Oberfläche und Abfragesystem für PubMed und andere Datenbanken bietet

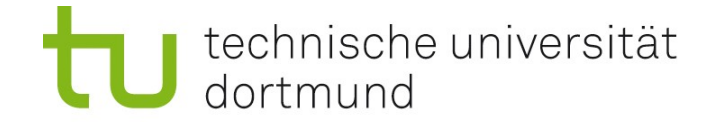

## Zugriff auf die MEDLINE-Datenbank mit PubMed

Zugriff auf MEDLINE mit PubMed über Entrez unter <http://www.ncbi.nlm.nih.gov/sites/entrez/> <http://www.ncbi.nlm.hih.gov/pubmed>

Was sind NCBI, NLM, NIH ? NCBI = National Center for Biotechnology Information NLM = National Library of Medicine NIH = National Institute of Health (Bethesda, MD, USA)

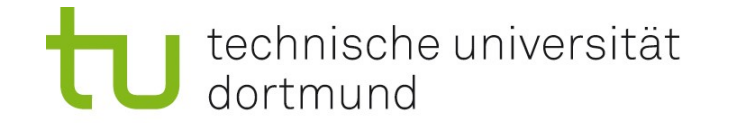

Einführung in die Angewandte Bioinformatik 2010 Prof. Dr. Sven Rahmann, Informatik 11

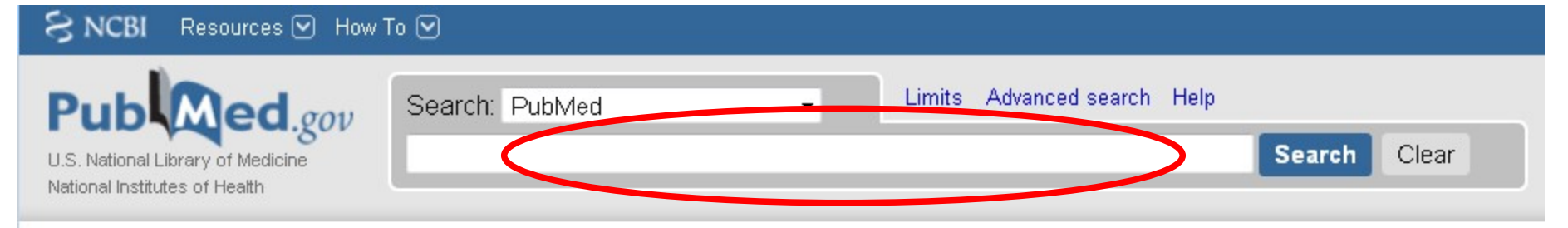

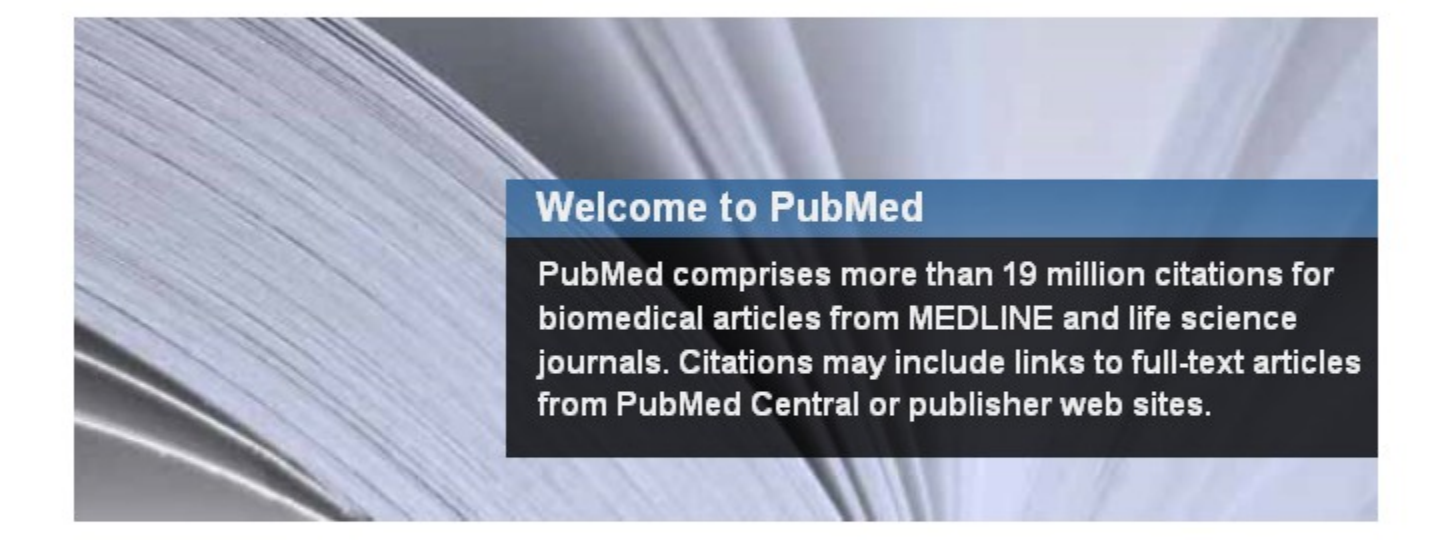

#### **Using PubMed**

PubMed Quick Start

New and Noteworthy **N** 

PubMed Tutorials

**Full Text Articles** 

PubMed FAQs

#### **PubMed Tools**

Single Citation Matcher

**Batch Citation Matcher** 

**Clinical Queries** 

**Topic-Specific Queries** 

#### **More Resources**

MeSH Database Journals Database **Clinical Trials** E-Utilities LinkOut

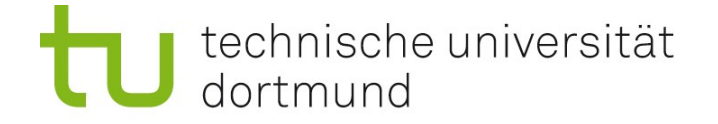

## Einfache PubMed-Suche:

# Stichwörter in das "for"-Feld eingeben, z.B. Autorennamen, ...

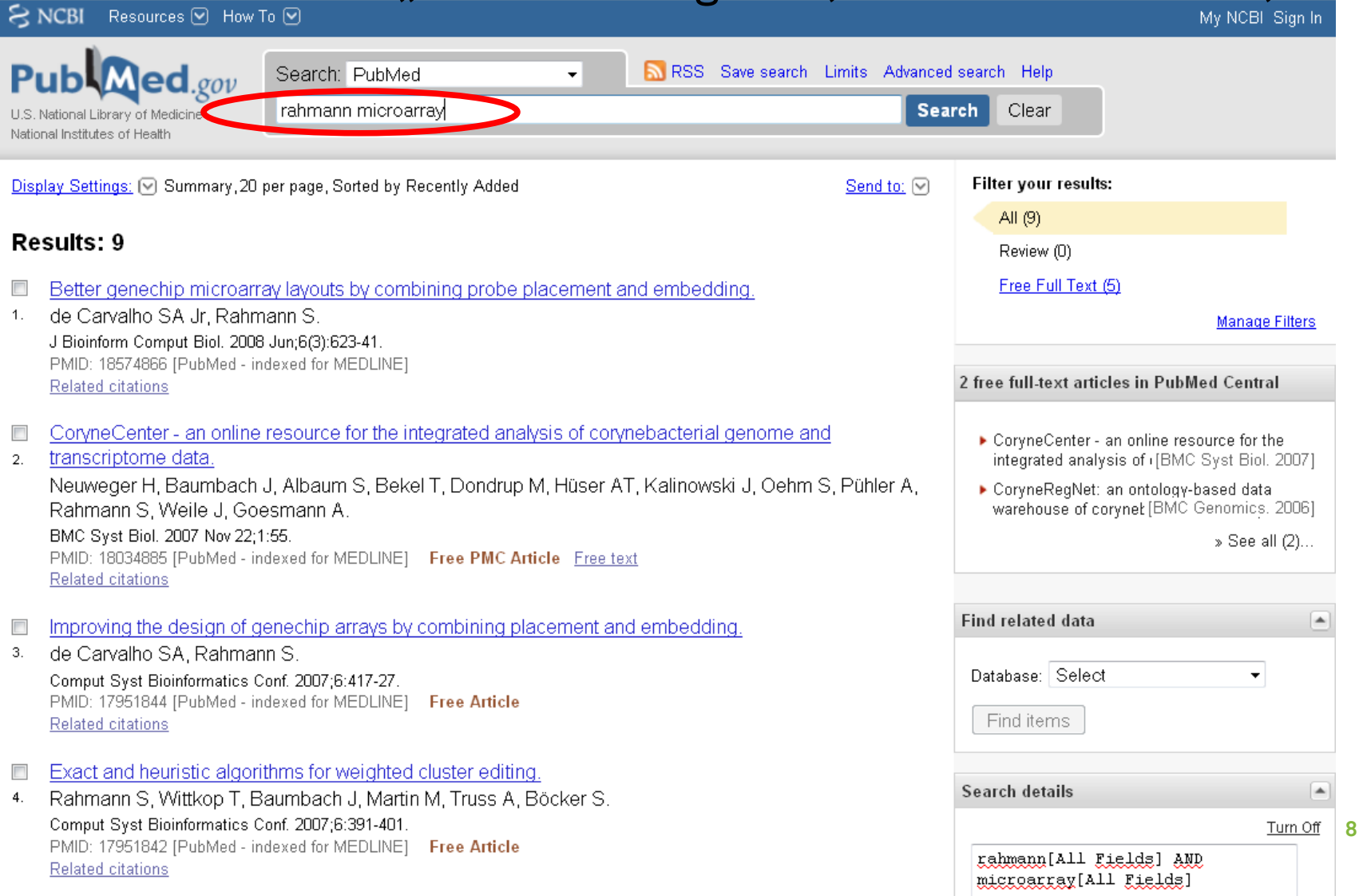

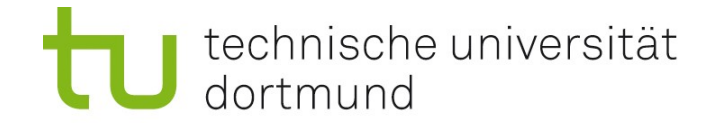

# PubMed-Suchfunktionen

Ähnlich wie bei Internet-Suchmaschinen:

- Alle eingegebenen Wörter müssen vorkommen
- Reihenfolge der Wörter spielt keine Rolle
- Anführungszeichen legen Zusammenhang und Reihenfolge der Wörter fest
- Man kann generell nach Autor, Titel, Wörtern im abstract (Zusammenfassung), Jahreszahlen, ..., suchen.
- Groß und Kleinschreibung spielt keine Rolle.

## Beispiele

• Rahmann Microarray

es wird eine Liste der passenden Artikel angezeigt

• Rahmann "Microarray Design"

bei nur einem Treffer werden direkt mehr Details gezeigt

technische universität dortmund

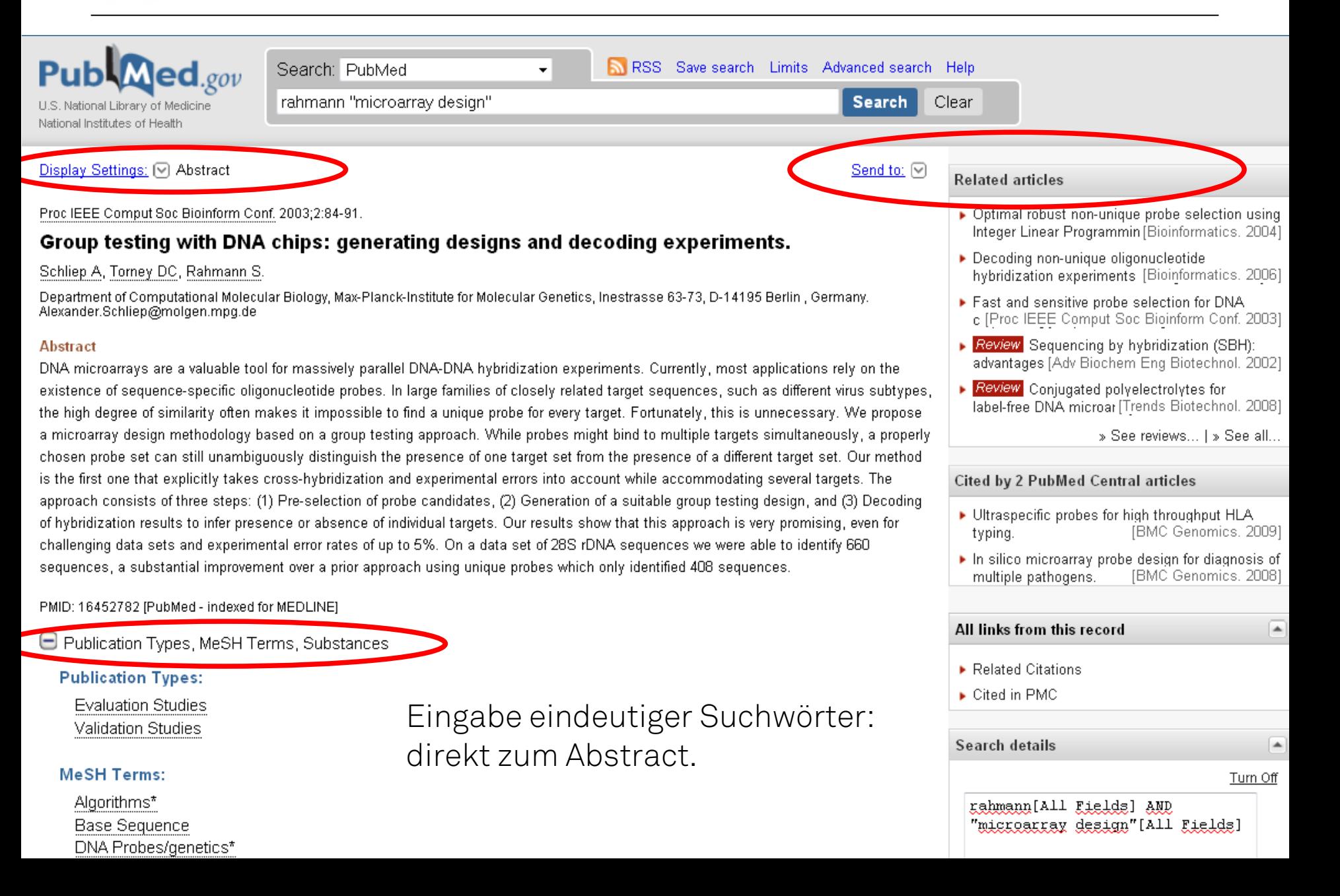

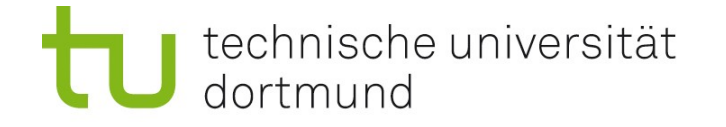

# Feldrestriktionen

#### Problem

Die Suchanfrage Down Syndrome findet so ziemlich alles: Artikel über das Down-Syndrom, Artikel von Dr. Down über irgendein Syndrom, ...

## Lösung

Man legt fest, in welchem Feld (Autor, Titel, ...) man jeweils suchen will.

[PMID] PubMed ID; eindeutige Nummer, die einem Artikel zugeordnet ist

## [TI] Titel

- [AB] Abstract, Zusammenfassung
- [AD] Adresse des Instituts des publizierenden Autors
- [FAU] Full author name, Voller Name des Autors
- [AU] Autor (Nachname + Initialen)
- [SO] (Abkürzung des Zeitschrift-Namens)

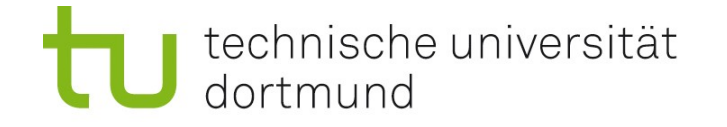

# Feldrestriktionen - Beispiele

## Rahmann S [AU]

alle Artikel von allen Leuten, die S. Rahmann heißen

## "Down Syndrome" [TI]

zusammenhängender Begriff im Titel

## down [AU] AND syndrome [TI]

Artikel von Dr. Down über Syndrome

## 12345678 [PMID]

das durch diese Nummer eindeutig identifizierte paper

#### Tipp bei der Literatursuche:

PMIDs von relevanten Artikeln notieren

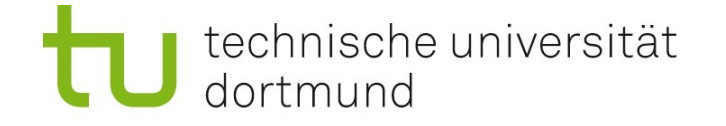

## Boole'sche Verknüpfungen

Hintergrund des Namens: George Boole, engl. Logiker, 1815 – 1864

#### Operatoren

AND (und, Standard, alle Terme müssen vorkommen) OR (oder, ein Term muss vorkommen) NOT (nicht, der Term darf nicht im genannten Zusammenhang vorkommen)

#### Beispiele

#### microarray [ti] AND Dortmund [ad]

Finde Microarray-Experten in Dortmund

## microarray [ab] NOT Rahmann S [au]

Finde Arbeiten über Microarrays, die nicht von S.Rahmann sind

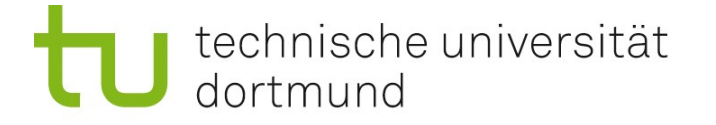

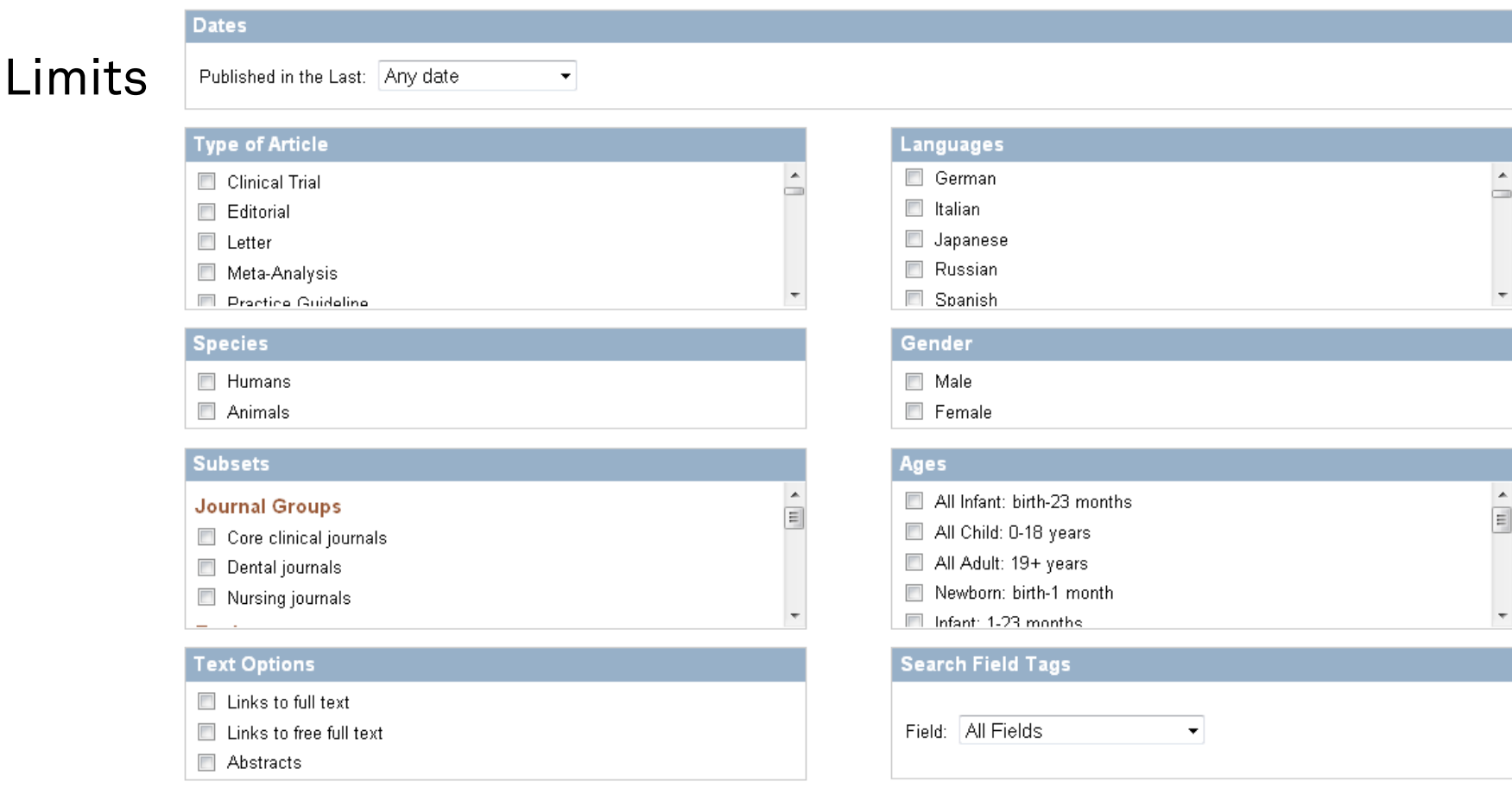

Statt die Suchanfrage "per Hand" einzugeben,

kann man die Einschränkungen bequemer in einer Suchmaske eingeben; aber: weniger flexibel bei komplexen Anfragen

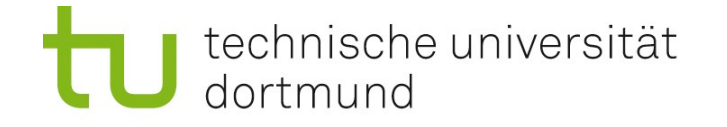

# Tipps beim Suchen

- Anführungszeichen benutzen, wo möglich
- Initialen der Autoren benutzen, wenn bekannt
- PMIDs notieren
- Bei zu vielen Ergebnissen, Suche weiter einschränken
- Bei zu wenig Ergebnissen, Suche erweitern

Problem: Synonyme Dasselbe Konzept, dieselbe Idee wird durch verschiedene Wörter oder Wortkombinationen ausgedrückt. Man müsste alle ausprobieren, um sicher zu sein, alles zu finden!

#### Lösung

Standardisiertes Vokabular: MeSH-Terme (Medical Subject Headings)

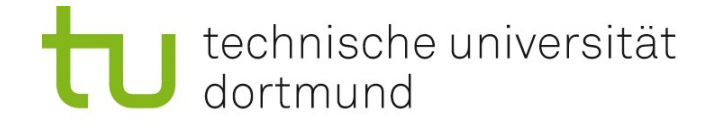

# MeSH-Terme

### MeSH – Medical Subject Headings :=

standardisiertes und kontrolliertes Vokabular zur Indizierung von Artikeln in MEDLINE / PubMed

MeSH-Terme erlauben, auf konsistente Weise Informationen zu Themen zu erhalten, die sich mit verschiedenen Begriffen beschreiben lassen.

#### Neues Problem dabei

Woher bekomme ich die richtigen MeSH-Terme zu einem Thema?

#### Lösung

Durchsuche die MeSH-Datenbank, die wie PubMed über Entrez zugänglich ist

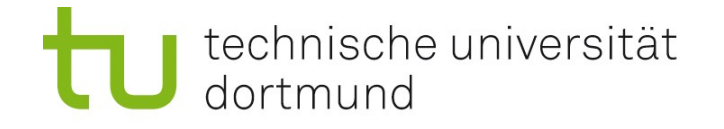

# Beispiel zu MeSH-Termen

Suche nach MeSH-Term, der bioinformatische Arbeiten zur Lösung des Microarray-Design-Problems umfasst.

Dann Verwendung in PubMed Suche mit Feldnamen [MH],

rahmann [AU] AND "oligonucleotide array sequence analysis" [MH]

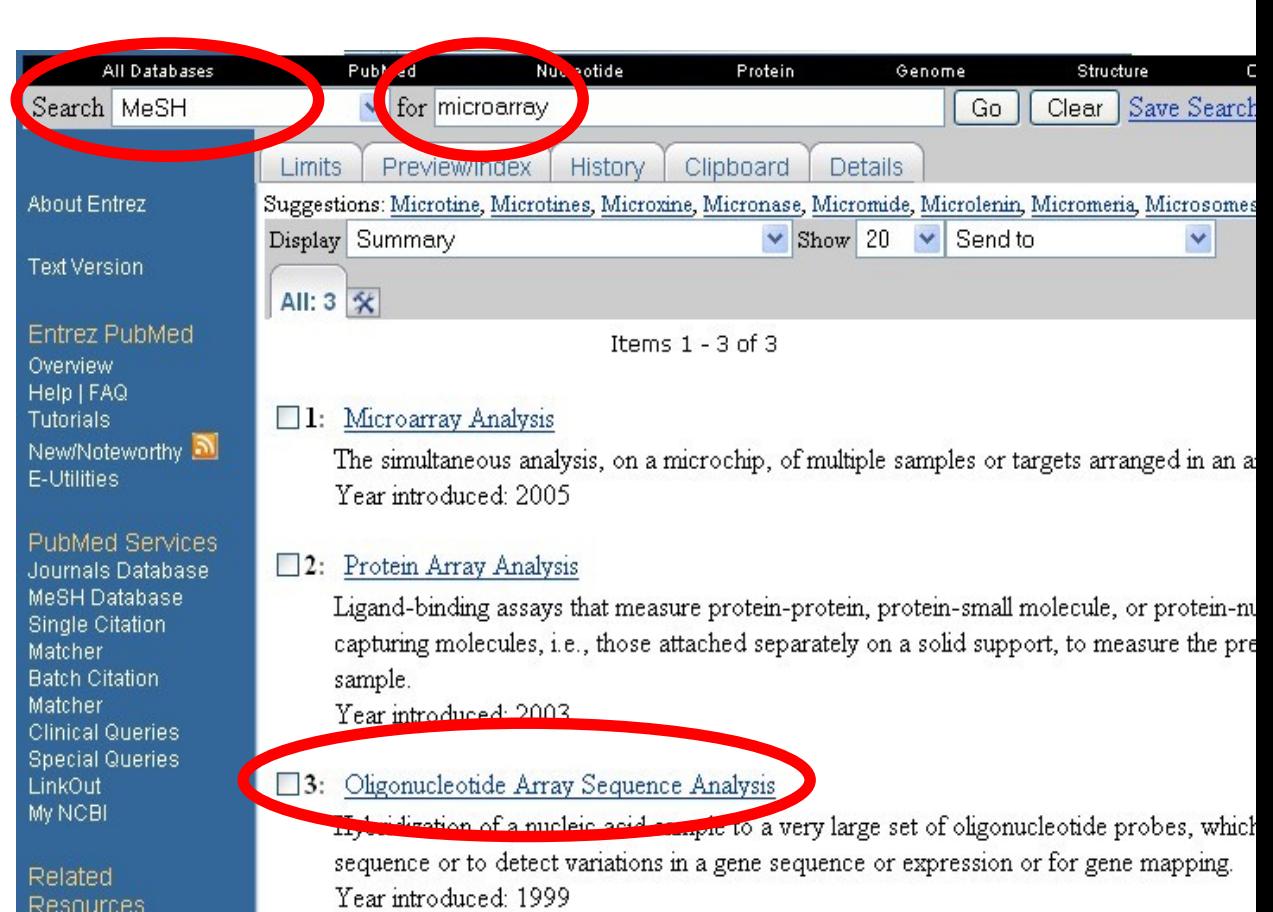

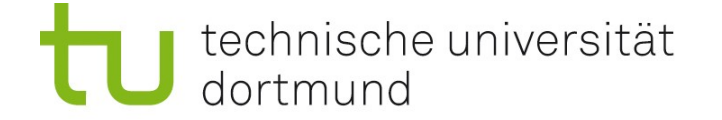

Neues Thema

# Statistik mit R

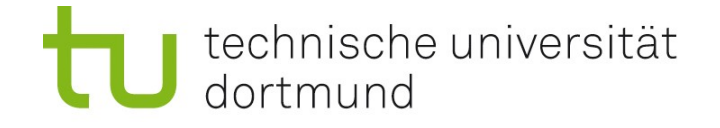

Wiki

 $D = -1$ 

## Statistische Datenanalyse mit R: [http://www.r-project.org](http://www.r-project.org/)

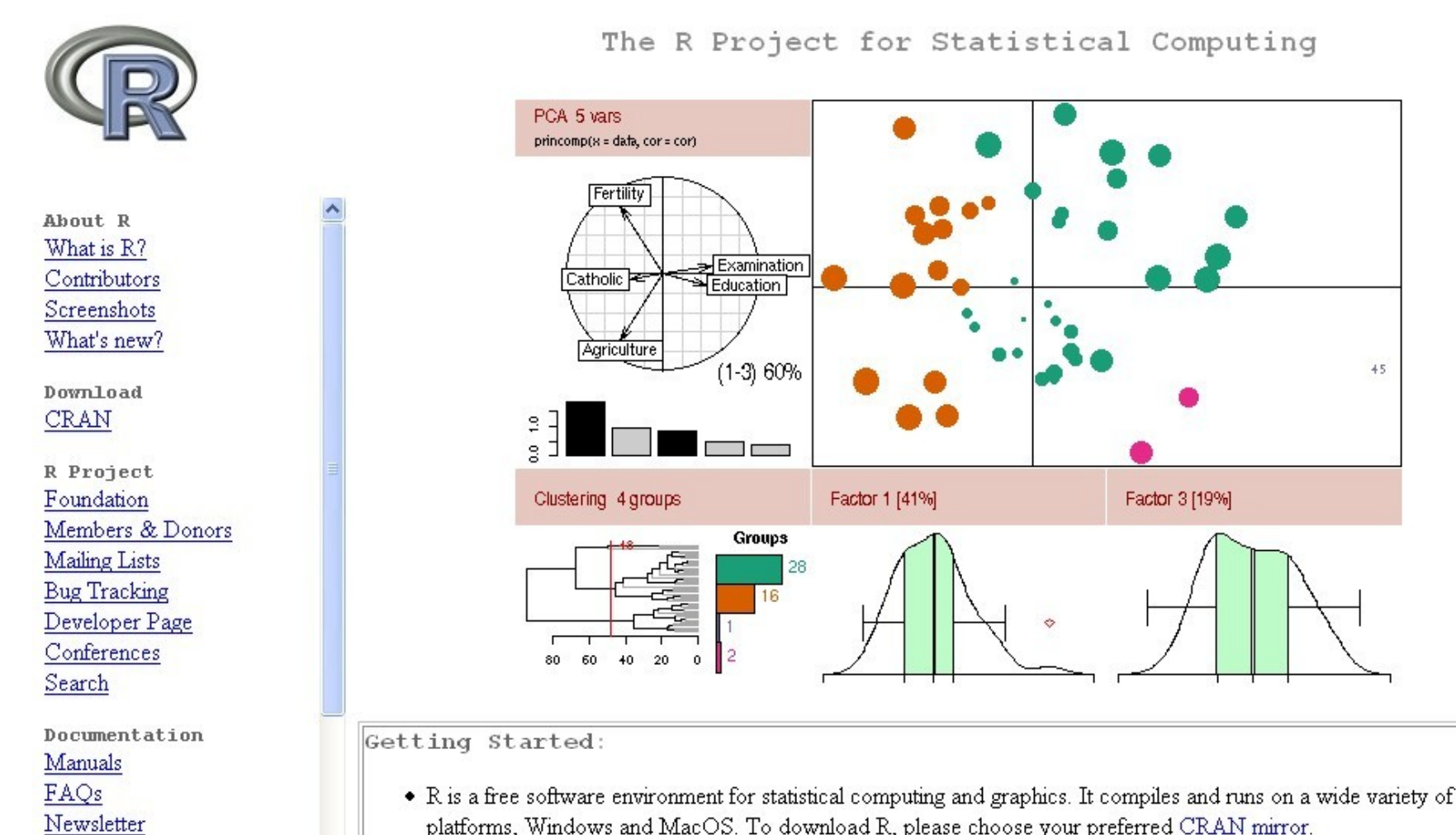

platforms, Windows and MacOS. To download R, please choose your preferred CRAN mirror. • If you have questions about R like how to download and install the software, or what the license terms are, please read our and the second control of the second control of the second control of the second control of the second control of the second control of the second control of the second control of the second control of the second control o

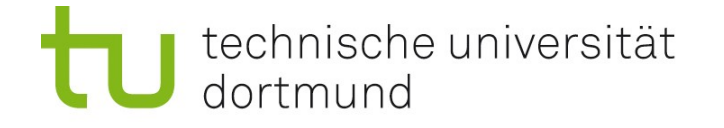

# Über R

R ist eine freie Software zur statistischen Datenanalyse (free software  $-$  free as in "beer" and as in "speech").

Wir besprechen einige statistische Grundlagen, und wie man R zur einfachen Datenanalyse einsetzt.

Auf den Rechnern im Übungspool ist R vorinstalliert. Zu Hause laden Sie sich R umsonst unter [[http://www.r-project.org\]](http://www.r-project.org/) herunter.

### Erste Schritte:

- Starten und Verlassen von R
- R als Taschenrechner
- R als Plotter

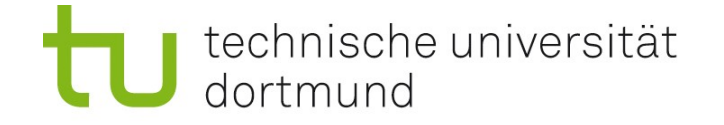

# Starten und Verlassen von R; Hilfe

#### Starten von R

Im Übungs-Pool: Eingabe des Kommandos "R" in der Shell Unter Windows: Herunterladen und Aufrufen des Installers -> Desktop-Icon

#### Hilfe in R

R funktioniert wie die Shell: Befehle werden nacheinander abgearbeitet (aber es stehen andere Befehle zur Verfügung als in der Shell!) Hilfe bekommt man mit help() oder einem vorangestellten Fragezeichen ?

#### Verlassen von R

Aufruf von q() q ist eine Funktion, daher wird sie mit Klammern aufgerufen. In den Klammern stehen ggf. Argumente, aber q hat keine.

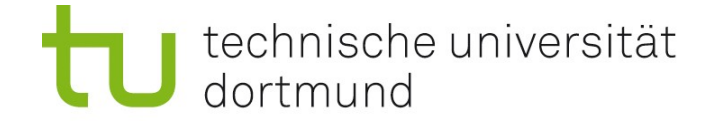

# R als Taschenrechner

Es stehen alle arithmetischen Operationen, elementaren mathematischen Funktionen, sowie logischen Operationen zur Verfügung.

Die Eingabe eines Ausdrucks liefert dessen Wert (Ergebnis) zurück. Ergebnisse können Variablen zugewiesen werden, um sie für die Dauer der R-Sitzung zu speichern.

```
(5 + 3) * 17 / 2 * * 2x = (5 + 3) * 17 / 2 * * 2x
x + 6?sin # Hilfe zur sin-Funktion
sin(tan(x))
```
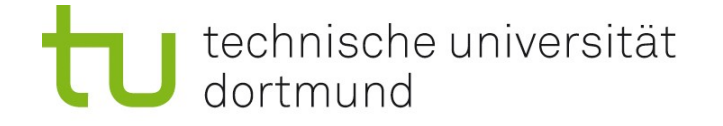

## Wissenschaftliche Notation von Zahlen

Große und kleine Zahlen werden oft in der Exponentialnotation angegeben.

- $107 = 1.07 * 10^2 = 1.07E + 02$
- $\cdot$  0.334 = 3.34  $\star$  10<sup>-1</sup> = 3.34E-01

Das E steht für Exponent (zur Basis 10), es sollte ein großes E sein; leider sieht man bisweilen auch ein kleines e.

Dieses E oder e hat nichts mit der Zahl e (etwa 2.71) zu tun!

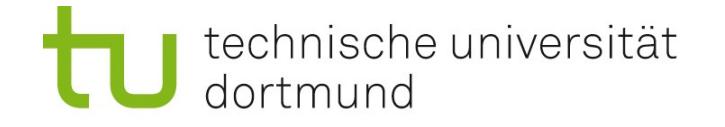

# Logik in R

Logik in R ist 3-wertig:

- wahr (T, TRUE)
- falsch (F, FALSE)

• nicht entscheidbar / fehlende Daten (NA)

```
x = 35 \text{#} Wert von x setzen
x == 34 # Test auf Gleichheit zu 34: FALSE
x > 40 # FALSE
(x > 30) & (x < 40) # TRUE, Ver-und-ung zweier Tests
(0 / 0) > 2 # NA, da 0/0 nicht definiert
```
Aus Berechnungen, in die NA hineingesteckt wird, kommt wieder NA heraus. Vergleich mit NA: nicht ==, sondern Funktion is.na() verwenden!

```
24
y = ((0 / 0) > 2) # y ist jetzt NA
y == NA # liefert nicht TRUE, sondern wieder NA
is.na(y) # liefert TRUE
```
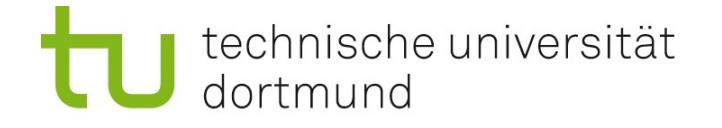

# NA und NaN

## NA

logischer Wert neben TRUE und FALSE steht für "not available" benutzt für nicht entscheidbare Tests und fehlende Daten

#### NaN

"numerischer" Wert, der aber keine Zahl repräsentiert steht für "not a number" benutzt für nicht definierte Ergebnisse von Rechnungen, wie 0/0

#### Zusammenhang

Wenn man NaN auf etwas testet, ist das Ergebnis NA. (Nicht entscheidbar, ob NaN beispielsweise > 17 ist.)

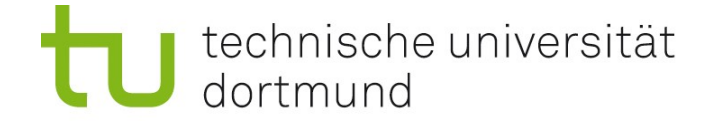

## Vektoren

Häufig soll dieselbe Operation auf mehrere Werte angewendet werden. Dies kann man erreichen, wenn die Daten in einem Vektor gespeichert sind. Erzeugen eines Vektors mit c() durch Aufzählung oder mit ":" (von-bis).

```
y = c(2, 3, 5, 7, 11, NA, 13)z = 1:10y * 2z + 3
```
Man kann zwei Vektoren element-weise miteinander verknüpfen. Dabei wird der kürzere solange wiederholt, bis die Länge des längeren erreicht ist. Man erhält eine Warnung, wenn die Längen keine Vielfachen voneinander sind.

y + z

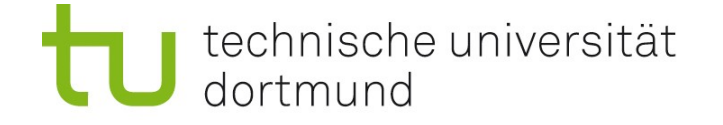

# Vektoren mit seq()

Regelmäßig strukturierte Vektoren erzeugt man mit der seq()-Funkton durch Angabe von Startwert, Endwert, Schrittweite ("by"):

```
x = \text{seq}(0, 10, \text{ by}=0.5) # erzeugt 0, 0.5, 1, 1.5, ..., 9.5, 10
x = seq(0, 10, 0.5) # dasselbe
y = sin(x) # Elementweise Sinus-Funktion anwenden
```
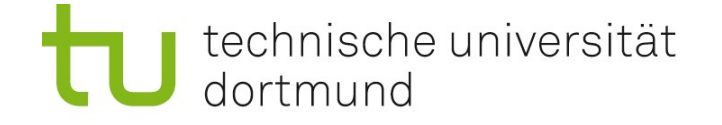

# Einfache Plots

Die graphischen Fähigkeiten von R sind sehr mächtig. Beispielsweise kann man leicht einfache Funktionsplots erstellen, z.B. von  $y = sin(x^2)$  auf dem Intervall  $[-5, 5]$ :

```
x = \text{seq}(-5, 5, \text{ by} = 1/16) # kurze Schrittweite für schönen plot
y = sin(x**2)plot(x,y)
```
Der resultierende Punktplot sieht nicht sehr übersichtlich aus. Besser, wir hätten eine durchgehende Linie statt einzelner Punkte.

```
plot(x, y, type="1")plot(x, y, type="o") # Punkte und Linien übereinander
```

```
Oder in Blau mit schönem Titel:
plot(x,y, type="o", col="blue", main="Parabel")
```
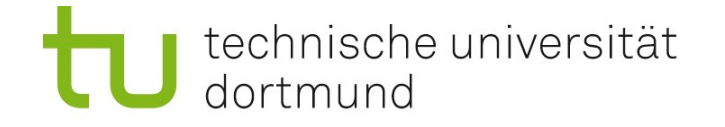

# Noch einfachere Plots

Eben sind wir so vorgegangen:

- Erst Definition von Stützstellen auf der x-Achse (Vektor x)
- Berechnung einer beliebigen Funktion an diesen Stellen (Vektor y)
- Plot von y gegen x mit plot  $(x, y)$ .

Ist die Funktion "eingebaut" (wie sin, cos, exp, log, ...), hat also einen Namen, geht es noch einfacher: plot(sin,  $-5$ , 5) plottet die Funktion sin zwischen -5 und 5.

Die andere Methode ist aber universeller einsetzbar.